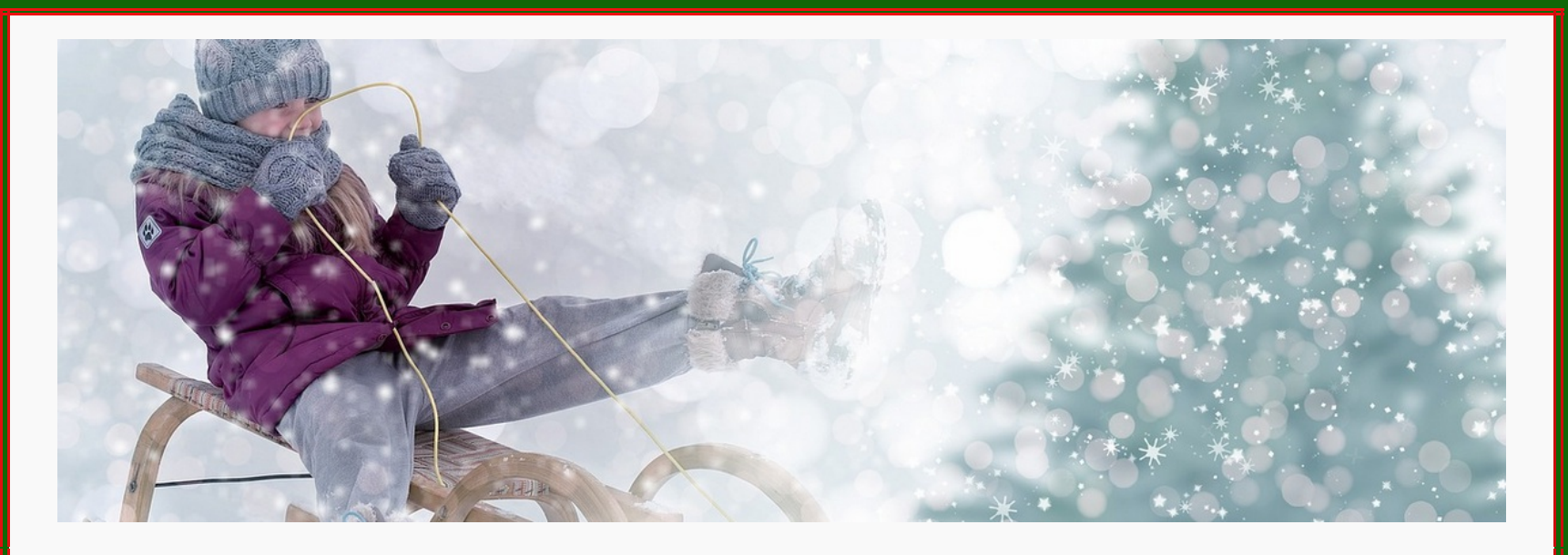

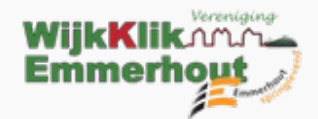

Graag houden we u met deze gratis WijkKlikEmmerhout Nieuwsbrief op de hoogte van het laatste computernieuws. Maar ook van belangrijke gebeurtenissen in onze wijk en daarbuiten. Daarnaast delen we de recentste artikelen en tips van de website van: [www.wijkklikemmerhout.nl](http://www.emmerhoutspringlevend.nl/) & [www.emmerhoutspringlevend.nl](http://www.emmerhoutspringlevend.nl/)

ons mailadres is: [info@wijkklikemmerhout.nl](https://wijkklikemmerhout.nl/)

Helpt u ons met een donatie klik [hier](https://www.doneeractie.nl/steun-wijkklikemmerhout/-15885) en doe u bijdrage!

*Veel leesplezier!*

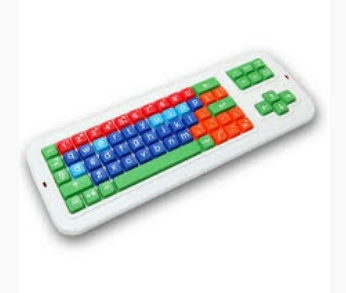

## *Vies toetsenbord schoonmaken*

Het toetsenbord van de pc of laptop gebruiken we bijna dagelijks. Het wordt dan ook snel vies. Maak daarom het toetsenbord

#### **Vies toetsenbord, wat nu?**

Het toetsenbord van de laptop of pc is viezer dan u denkt. Er zitten namelijk tienduizenden bacteriën op. Uit onderzoek van de Universiteit van Arizona blijkt dat er zelfs meer bacteriën op een toetsenbord zitten dan op een wc-bril. Niet gek als u bedenkt dat er dagelijks vieze handen aan zitten. De meeste bacteriën kunnen gelukkig geen kwaad. Het is alleen niet fris. Tussen de toetsen zitten ook stofdeeltjes en kruimels. Of de toetsen krijgen een plakkerige laag. Maak daarom elke week het toetsenbord schoon.

#### **Toetsenbord reinigen**

Kruimels nestelen zich helaas in de kieren van het toetsenbord. Maak het toetsenbord daarom goed schoon. Koppel eerst het toetsenbord los van de pc of zet de laptop uit. Zorg dat er geen batterijen meer in het apparaat zitten. Draai daarna het toetsenbord om en schud de kruimels eruit. Klop bij een los toetsenbord voor de zekerheid een aantal keren op de onderkant om meer vuil te verwijderen. Waarschijnlijk komen dan al veel kruimels eruit. Zuig daarna eventueel met een speciaal toetsenbordstofzuigertje de laatste resten weg uit een los toetsenbord. Op het toetsenbord van een laptop kunt u hiervoor een spuitbus met perslucht gebruiken.

#### **Toetsenbord desinfecteren**

Een toetsenbord is na het verwijderen van de kruimels en stof niet meteen schoon. De kans is groot dat in de kieren nog viezigheid zit. Of dat de toetsen plakkerig zijn. Haal dan niet meteen de toetsen eruit: veel toetsenborden zijn hier niet voor gemaakt. Veeg eerst een paar keer met een desinfecterende doek of een lichtvochtige doek over de toetsen. Maak daarna eventueel met een wattenstaafje en ontsmettingsmiddel alle kieren schoon. Let op dat er geen water in het toetsenbord druppelt. Vooral voor een laptop kan dat fataal zijn door alle elektronica in het apparaat.

# Is vrijwilligerswerk misschien iets voor jou?

Een kleine stap kan het verschil maken.

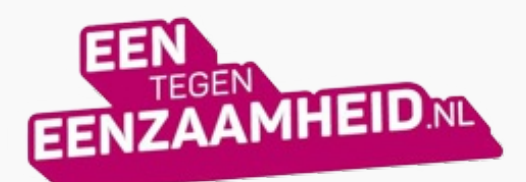

## *Tabblad gesloten, wat nu?*

Schakelen tussen meer tabbladen is heel handig. Tot u per ongeluk op het kruisje klikt en het tabblad sluit. Irritant als u de site nog nodig hebt. Bijvoorbeeld bij het lezen van een nieuwsartikel. Of het afronden van een bestelling. Geen zorgen. Haal het gesloten tabblad gemakkelijk terug in de browser of met een sneltoets.

**Tabblad terughalen met sneltoets** Een recent gesloten tabblad openen met een sneltoets gaat zo:

- Druk op het toetsenbord op de Ctrltoets (Chrome, Firefox en Edge) of Cmd-toets (Safari). Houd de toets ingedrukt.
- Druk daarna op de Shift-toets en houd deze ook ingedrukt.
- Druk op T-toets op het toetsenbord. • Het eerder gesloten tabblad opent.
- Laat de drie toetsen weer los.

### **Tabblad terughalen in Chrome, Firefox en Edge**

Open zo in de browsers Google Chrome, Edge en Firefox een tabblad dat u eerder gesloten had:

- Klik met de rechtermuisknop op een lege plek rechts van de tabbladen.
- Klik op **Gesloten tabblad opnieuw openen** of **Gesloten venster opnieuw openen**.

### **Tabblad terughalen in Safari**

Open zo in Safari een eerder gesloten tabblad:

- Klik linksboven op het kopje **Geschiedenis**.
- Klik op **Open laatst gesloten tabblad opnieuw**.

## Windows 12

## *Windows 12 kan in 2024 verschijnen. Wat mogen we verwachten*

[Windows](https://global.techradar.com/nl-nl/tag/windows-12) 12 wordt waarschijnlijk Microsofts opvolger van [Windows](https://www.techradar.com/uk/reviews/windows-11) 11. De update zou wel eens sneller daar kunnen zijn dan je denkt. Geruchten wijzen erop dat deze Windows update in [2024](https://www.techradar.com/news/windows-11-successor-could-already-be-in-the-works) zou kunnen verschijnen. De mogelijkheid dat [Windows](https://www.techradar.com/news/could-windows-12-release-so-soon-after-windows-11-count-me-in) 12 zo snel na Windows 11 kan arriveren, werd bij ons positief ontvangen.

Microsofts 'Moments'-updates zullen in ieder geval regelmatiger bijgewerkt worden, ondanks dat het nog steeds achterloopt op de jaarlijkse updates die macOS en sommige andere besturingssystemen uitrollen. We zien graag een grotere evolutie in vergelijking met [Windows](https://global.techradar.com/nl-nl/tag/windows-11) 11. Welke verbeteringen en nieuwe functies zou Windows 12 kunnen hebben? Gebruikers hebben Microsoft overladen met verzoeken om functies, waarvan sommige zijn ingewilligd met de [update](https://www.techradar.com/news/windows-11-22h1-update-sun-valley-2-release-date-rumors-news-and-features) van 2022, zoals een betere taakbalk. Met dit in gedachten, is dit alles wat we tot nu toe konden vinden over Windows 12, samen met vijf functies die we graag zouden zien.

### Meer [lezen](https://www.wijkklikemmerhout.nl/wke/h/1892/281/7121/Over-ons/Windows-12-kan-in-2024-verschijnen--Wat-mogen-we-verwachten-)

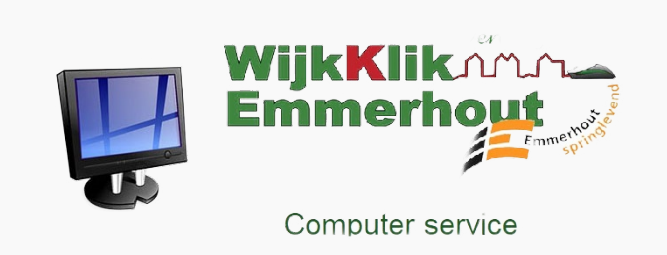

*Hoe ga je om met groepsapps in WhatsApp?*

Hoe ga je om met groepsapps in WhatsApp? Behandel anderen zoals je zelf behandeld wilt worden. Maar hoe ga je verder om met groepen in WhatsApp?

#### **Stel nieuwe leden voor**

Nieuwe buren die graag aansluiten bij de buurtapp? Natuurlijk mogen ze meedoen, maar stel ze even voor. Of spreek af dat ze zichzelf voorstellen. Zonder uitleg zien de andere leden alleen maar 'Piet Paaltjens heeft +31 6 12345678 toegevoegd'.

#### **Reageer niet op alles**

De overbuurvrouw is haar kat kwijt. Ze roept elk buur in de groepsapp op naar Felix om te zien. Geen kat gezien? Reageer dan niet op het bericht. De buurvrouw een hart onder de riem steken doe je liever in een privébericht. Of ga even langs. Het is voor alle groepsleden prettig als er alleen nuttige reacties komen

.

#### **Houd het doel in het achterhoofd**

De buurtapp is er om door te geven wie een pakketje voor wie heeft aangenomen. Voor de jaarlijkse buurtbbq. Om te vragen of iemand de plantjes water kan geven. Hij is er niet om het laatste bezoek aan de huisarts gedetailleerd door te nemen. Spreek, zeker in grotere groepen, met elkaar af welk doel de groepsapp heeft. Spreek elkaar aan op uitweidingen waarvoor de app niet is bedoeld.

#### **Begrens het delen van foto's**

Natuurlijk is het leuk met de familie te delen hoe de vakantie verloopt. Stuur vooral ook foto's. Maar beperk het aantal. Elk beeld komt bij andere leden in de opslag van de telefoon terecht. En niet iedereen zit ruim in de gigabytes. Bovendien hebben ze het na foto 83 echt wel gezien.

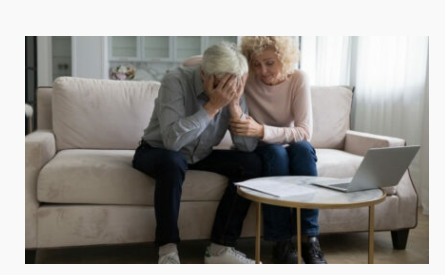

### **Stop de kettingreactie**

Berucht in alle groepsapps is de kettingreactie. Een groepslid feliciteert een ander met zijn verjaardag. Iedereen volgt, niemand wil achterblijven. Op iemands appje over een aankomende vakantie, volgt de ene 'prettige vakantie' na de andere. Reageer liever in een privébericht. Dat houdt de groepsapp 'schoon'.

### **Verlaat de groep niet stilletjes**

Soms is een groepsapp te veel en wil je eruit. Maar zou je weggaan van een feestje zonder afscheid te nemen? Laat daarom bij vertrek uit de groep even weten dat je de groep verlaat. Dat is wel zo netjes.

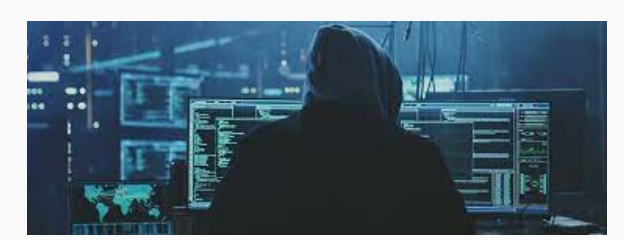

## *Oplichters sturen mail over McAfee uit naam KPN*

Nee, uw pc loopt geen risico. De mail van KPN over McAfee is afkomstig van oplichters. Weg ermee! Er gaat een valse mail rond die twee bedrijven misbruikt. Hij lijkt afkomstig van 'KPN-support' die meldt dat het abonnement op 'McAfee Totale bescherming' is verlopen. Daardoor is de pc onbeschermd. Als u snel ingaat op de aanbieding in de mail is de pc weer veilig.

### **Gegevens gebruiker**

De nepmail bevat een tabelletje met een 'Ref ID'. Daaronder wordt de gebruiker met naam genoemd. Dat moet de indruk wekken dat het een officiële mail is. Wat de oplichters doen: ze pakken het deel van uw e-mailadres dat voor het @-teken staat. Is dat adres 'jan.jansen@kpn.nl' dan komt er bij 'Gebruiker' te staan 'jan. Jansen'. Slim, want dat geeft de indruk van een persoonlijke mail. Maar laat u niet neppen, de mail is vals.

### **Laat mails controleren**

Twijfelt u of een mail echt is? Bij WijkKlikEmmerhout kunt u verdachte mails doorsturen naar de [phishingchecker](mailto:phishingchecker@wijkklikemmerhout.nl) U hoort uiterlijk de volgende werkdag of het een nepmail is.

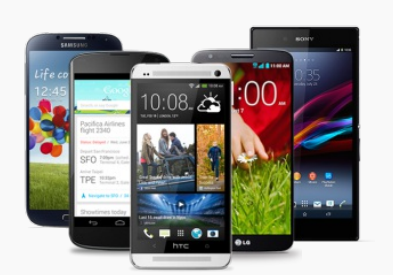

## *Apps ordenen in mappen op telefoon en tablet*

Zijn de apps op de telefoon moeilijk te vinden? Houd het apparaat overzichtelijk door apps te sorteren en in mappen bij elkaar te zetten.

### **Mappen op smartphone, waarom?**

De meeste apps op de tablet en smartphone zijn hartstikke, leuk of handig. Het kan wel onoverzichtelijk worden als er heel veel op de telefoon staan. Zeker als ze niet in een logische volgorde staan. Dan kan het lastig zijn de goede app snel te vinden. Zorg daarom dat u niet hoeft te zoeken: zet gerelateerde apps bij elkaar in een map. Bijvoorbeeld favoriete spelletjes, apps voor het regelen van geldzaken en apps die met reizen te maken hebben. Of zet de apps die u het vaakst gebruikt bij elkaar. Dat zorgt voor meer overzicht. Mappen maken op iPad of iPhone. Zet zo op een iPad en iPhone apps die bij elkaar horen in één map:

- Tik op een app en houd deze vast totdat een menu verschijnt.
- Tik op **Wijzig beginscherm** en de apps gaan bewegen.
- Tik op de app die u in een map wilt zetten en sleep deze over een andere gerelateerde app.
- Laat de app los als het mapje verschijnt.
- De twee apps zitten nu samen in deze map. Het apparaat geeft de map automatisch een naam. Tik op het kruisje achter de naam om
- die aan te passen.
- Typ een nieuwe naam en tik onderaan op **Gereed**.
- Druk op de thuisknop onder het scherm of tik op een plek op het scherm buiten het mapje.
- Sleep eventuele andere apps naar de betreffende map om die toe te voegen.
- Tik nog een keer op een leeg stukje scherm om het wiebelen van de icoontjes te stoppen.

#### **Mappen maken op Android-toestel**

Maak zo een map op een Android-apparaat:

- Tik op een app en houd deze vast.
- Sleep de app over een andere app.
- Laat de app los als het mapje verschijnt.
- De twee apps zitten nu samen in deze map. Tik op **Mapnaam** en typ de nieuwe naam. Tik onderaan op **Ger.**
- Tik eventueel op andere apps en sleep ze naar de betreffende map om ze toe te voegen.

## Ander nieuws uit Emmerhout en omstreken

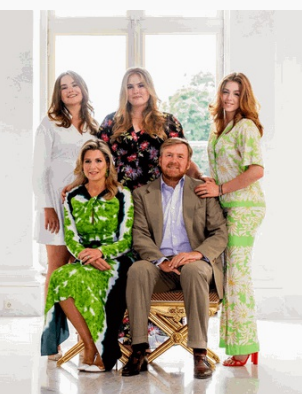

*Koning wandelt over pleinen door centrum Emmen*

Koning Willem-Alexander, leden van het Koninklijk gezin en leden van de koninklijke familie beginnen hun bezoek aan Emmen op Koningsdag op het Noorderplein. Daarna wandelt het Koninklijke gezelschap via de Hoofdstraat naar het Marktplein. Vandaar gaat het via de Hoofdstraat (tussen Lindenhof en Hospershuis) verder naar de entree van het Rensenpark. Via het Kerkplein wordt vervolgens het gemeentehuis bereikt, waarna de Koninklijke familie het laatste deel van de route aflegt. Die leidt via het skatepark en Wildlands naar het Raadhuisplein waar het bezoek feestelijk wordt afgesloten op het hoofdpodium.

Burgemeester Eric van Oosterhout is enthousiast over de route. "Die biedt volop mogelijkheden om ons als gemeente en regio aan de Koning en de Koninklijke familie te presenteren. De Koning wandelt zowel door het oude als het nieuwe deel van het centrum. En onderweg is er voldoende ruimte voor toeschouwers om het bezoek van de Koning van dichtbij te volgen."

#### **Pleinen**

Vanaf het moment dat de Koning in de Noorderstraat aan de route begint worden hij en de leden van Koninklijke familie langs een aantal pleinen geleid waar uiteenlopende thema's het verleden van de gemeente met het heden verbinden en de mogelijkheid bieden om de aandacht te vestigen op de ambities van Emmen. "Om een klein tipje van de sluier op te lichten willen we een plein inrichten waar onze dorpen, wijken en de regio zich kunnen presenteren. En bij het Rensenpark ter hoogte van het nieuwe Centrum voor Beeldende Kunst ligt het accent in de brede zin van het woord op cultuur. Verder is er in het kader van Drenthe fietsprovincie in het programma vanzelfsprekend een plek gereserveerd voor de fiets", aldus wethouder Guido Rink. "Medio maart kunnen we meer zeggen over het volledige programma. Het wordt hoe dan ook een prachtig feest, waarbij onze inzet is om zoveel mogelijk ingebrachte ideeën een plekje te geven.

Meer lezen en de route bekijken klik *[hier](https://www.emmerhoutspringlevend.nl/welkom/h/1248/199/7172/Berichten-terug-lezen/Koning-wandelt-over-pleinen-door-centrum-Emmen)*

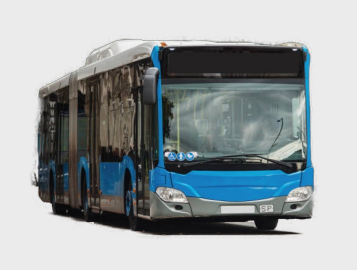

## *Vervangen van het Riool aan de Laan van het Kinholt in 2024*

In de tweede helft van 2024 staat er een belangrijke gebeurtenis gepland voor de Laan van het Kinholt in Emmerhout. Het rioolnetwerk in deze straat zal volledig worden vervangen om ervoor te zorgen dat het voldoet aan de huidige normen en eisen.

### **Waarom is rioolvervanging nodig?**

Het huidige rioolstelsel in de Laan van het Kinholt is verouderd en kampt met verschillende problemen zoals verzakkingen, lekkages en verstoppingen. Deze problemen kunnen leiden tot overlast en schade en gezondheidsrisico's. Door het vervangen van het riool wordt de betrouwbaarheid en duurzaamheid van het rioleringssysteem verbeterd.

#### Meer [lezen](https://www.emmerhoutspringlevend.nl/welkom)

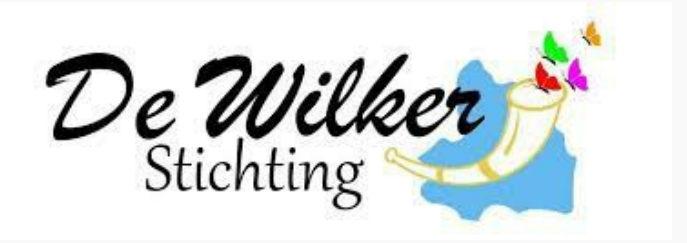

*De gemeente Emmen wil in 2024 definitief beslissen*

over de aanpak van het stationsgebied. Het gebied is aan een aanpak toe, mede vanwege de ouderwetse aanblik en de komst van de treinverbinding met het Duitse Rheine. De gemeente zou het station graag om willen bouwen naar een ov-knooppunt. Er ligt al een plan. Dat kost ongeveer 25 miljoen euro en ligt vanwege een bezuinigingsoperatie al een tijdje op de plank. Nu er weer wat geld is wil de gemeente doorpakken en dus na volgend jaar de knoop doorhakken.

Er wordt al gesproken met het ov-bureau, in de hoop dat men meebetaalt aan het project.

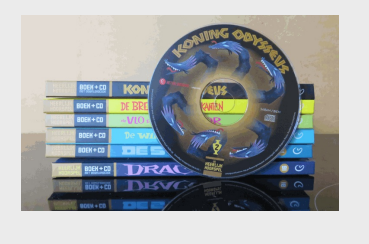

## *POLLEKE Buitenbieb op zoek naar luisterboeken*

Wat is heerlijker dan een boek in te kijken, zelf te lezen of voorgelezen te krijgen ... Of je jong bent of oud, het gaat nooit vervelen om ondergedompeld te worden in een andere denk- / fantasiewereld. "Polleke buitenbieb" heeft het plan om een vierde uitleenkast te bouwen, ditmaal met "luisterboeken": ook wel "audioboeken" genoemd of "gesproken boeken".

Het gaat om boeken met een cd (zie foto) – níét met cassettebandjes omdat de meeste mensen niet meer beschikken over een cassetterecorder. Luistercd's kunnen namelijk via de meeste computers worden afgespeeld. In de bijbehorende (kinder)boeken wordt vaak met een symbooltje aangegeven wanneer een bladzijde moet worden omgeslagen om het verhaal ook in beeld te kunnen volgen.

"Polleke" is op zoek naar luisterboeken voor zowel kinderen als (jong)volwassenen. De boeken kunnen zonder afspraak worden afgegeven. De buitenbieb is 24/7 geopend om er gratis en zonder abonnement een (strip)boek te lenen uit een wisselcollectie van ongeveer 400 boeken. Tevens organiseert de buitenbieb ieder kwartaal een thematische schrijfwedstrijd (verhaal en/of gedicht) waaraan volwassenen en kinderen gratis kunnen deelnemen:

*In het Nederlands, Engels of het Drents.* Ons Adres:

Laan van het kwekebos 375 Emmerhout (7823 KJ).

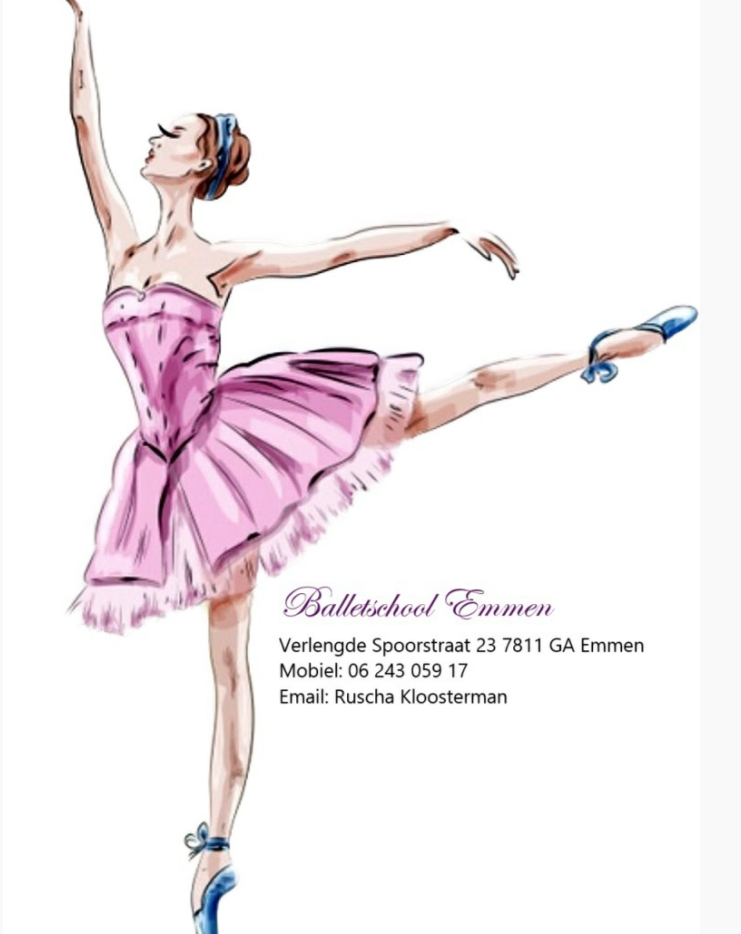

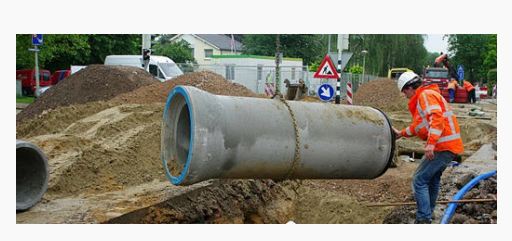

## *Nieuwjaarsspeech Eric van Oosterhout*

*Thema: Het stille midden in een verdeelde samenleving*

Dames en heren, Beste inwoners van Emmen

Voorbereiding deze bijeenkomst. Zou ik mijn opkomst niet wat meer aankleden? Sprekers nemen tegenwoordig van alles mee.

Er zijn leiders op deze wereld die hun betoog kracht bijzetten met een kettingzaag. Gereedschap vind ik geen handige combi. Een voorzittershamer lukt nog net.

Prins Claus deed zijn das af. Was in 1998 een gedenkwaardig moment. Bevrijd u zelf en waag de reis naar het paradijs van de open kraag, moedigde de prins ons aan. Daarna gooide hij tijdens toespraak zijn das op de grond. Tegenwoordig is alles anders.

Als je anno nu je opwachting maakt als Tweede Kamerlid dan ageer je tegen de kleur van de vloerbedekking. Ik kijk er naar, verbaas mij en vrees dat ik er niet aan kan wennen.

Van de uiterlijkheden naar de inhoud.

*De hele [speech](https://www.emmerhoutspringlevend.nl/welkom/h/1248/199/7159/Berichten-terug-lezen/Nieuwjaarsspeech-Eric-van-Oosterhout) lezen klik hier*

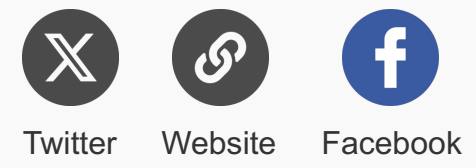

WijkKlikEmmerhout is op zoek naar vrijwilligers, kom voor informatie naar de lemzijde 87 7823 SH Emmen of bel Tel: 06-54393916

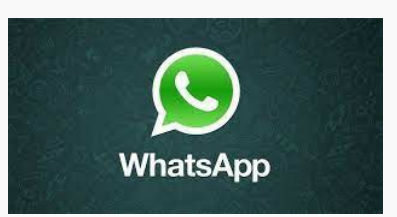

Stichting de Wilker bevindt zich o.a. aan De Lemzijde 87-88 in de wijk Emmerhout en aan de Nassaulaan 1 in de wijk Oud Allee (centrum Emmen).

Als Stichting De Wilker slaan we een brug tussen mensen die iets hebben te bieden en mensen die daarmee geholpen kunnen worden. Als Stichting De Wilker willen we daarin een centrale, coördinerende, vernieuwende en stimulerende rol spelen.

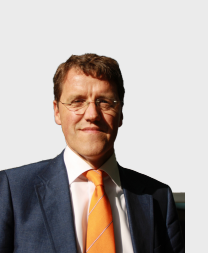

### *Nieuwsbrief 2024*

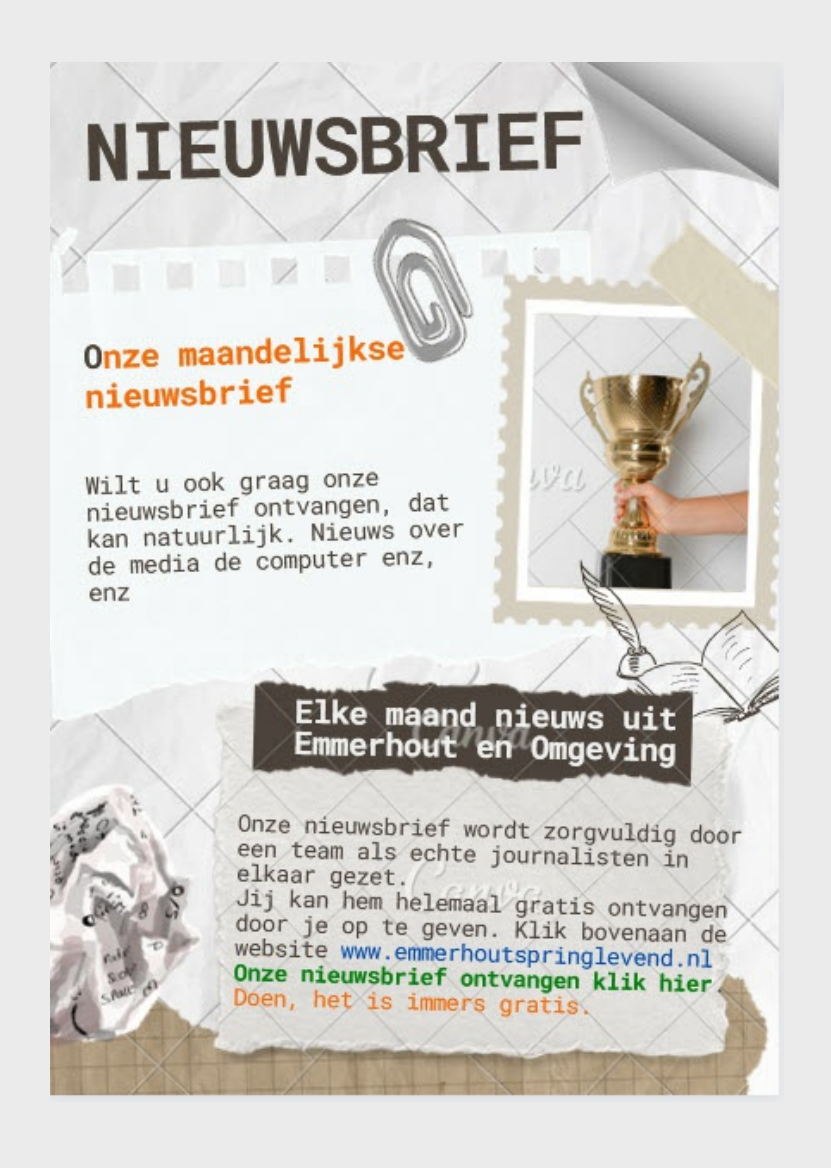

Deze e-mail is verstuurd aan [{{email}}.](mailto:%7B%7Bemail%7D%7D) • Als u geen nieuwsbrief meer wilt ontvangen, kunt u zich hier [afmelden.](https://wijkklikemmerhout.email-provider.eu/unsubscribe/c4ik0qcbzz/9e5eh9cvyw) • U kunt ook uw [gegevens](https://wijkklikemmerhout.email-provider.eu/memberforms/edit/standalone/request/?a=c4ik0qcbzz&l=__________&m=__________) inzien en wijzigen. • Voor een goede ontvangst voegt u [voorzitter@wijkklikemmerhout.nl](mailto:voorzitter@wijkklikemmerhout.nl) toe aan uw adresboek.

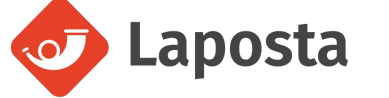